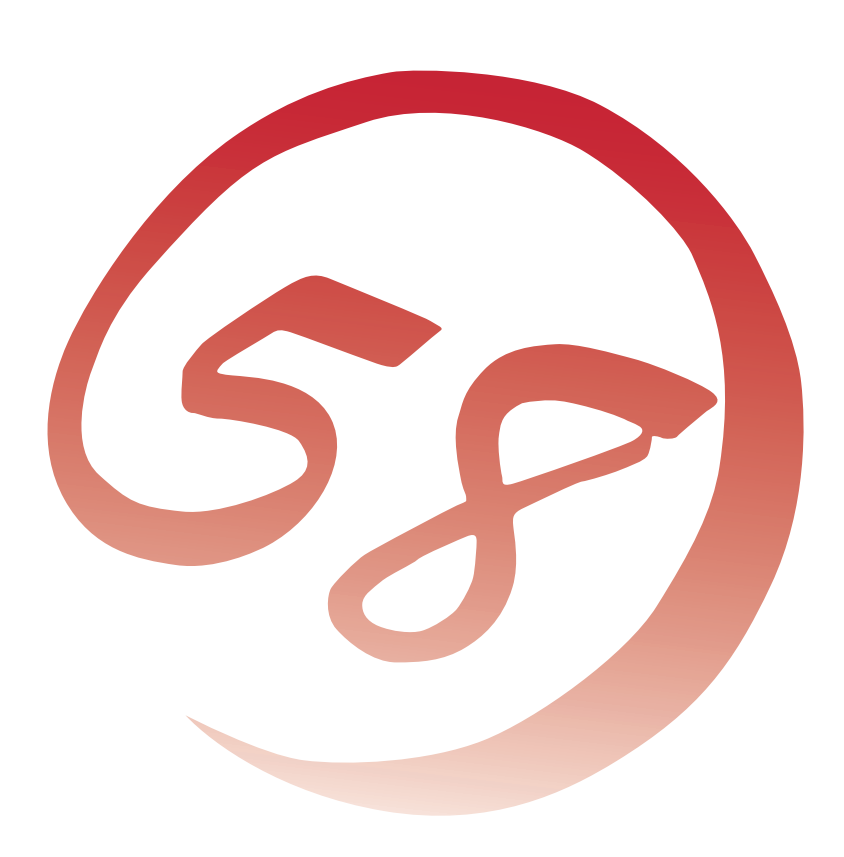

# **NEC Express**サーバ **Express5800**シリーズ **Express5800/320LG<br>Express5800/320LG=R** ユーザーズガイド (セットアップ編)

NE

2004年 11月 初版 856-124609-001-A

Express5800/320LG-R ユーザーズガイド(セットアップ編)

**N8800-061/062**

**N8800-059/060** Express5800/320Lc

NEC Expressサーバ Express5800シリーズ

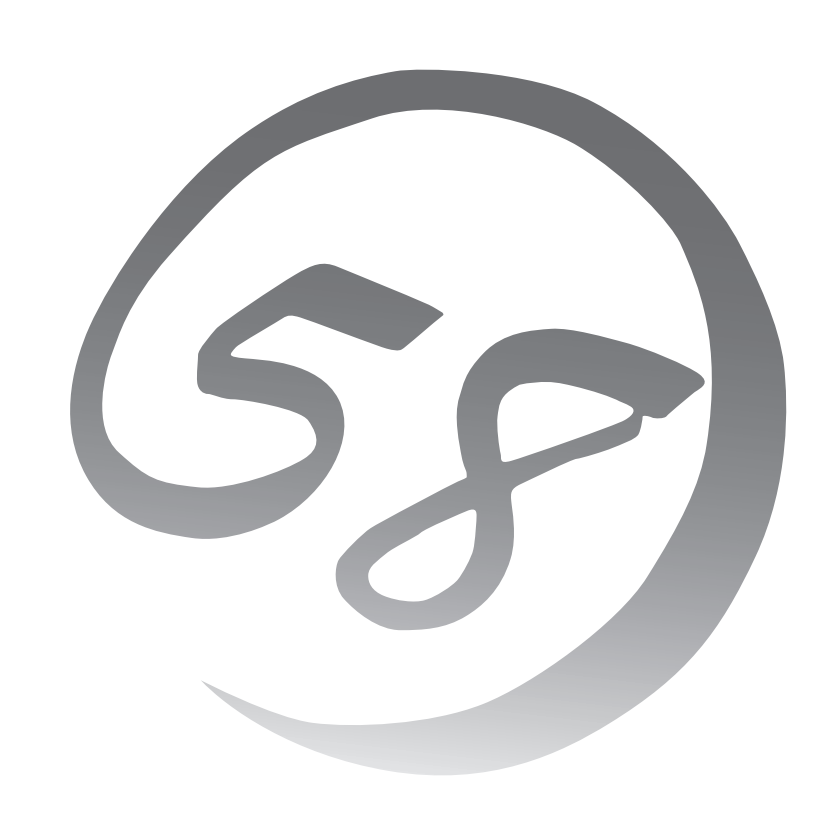

本書は、必要なときすぐに参照できるよう、お手元に置いておくようにして ください。「使用上のご注意」を必ずお読みください。

# **安全にかかわる表示について**

Express5800シリーズを安全にお使いいただくために、本書の指示に従って操作してくださ  $\left( \cdot \right)$ 

本書には装置のどこが危険か、どうすれば危険を避けられるかなどについて説明されていま す。また、装置内で危険が想定される箇所またはその付近には警告ラベルが貼り付けられて います。

本書、および警告ラベルでは、危険の程度を表す言葉として、「警告」と「注意」という用語を 使用しています。それぞれの用語は次のような意味を持つものとして定義されています。

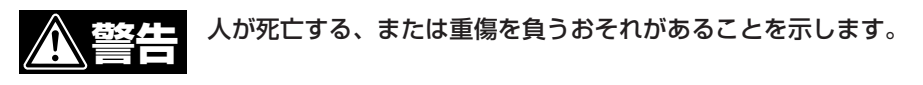

 火傷やけがなどを負うおそれや物的損害を負うおそれがあることを示しま す。 **注意�**

危険に対する注意・表示は次の3種類の記号を使って表しています。それぞれの記号は次の ような意味を持つものとして定義されています。

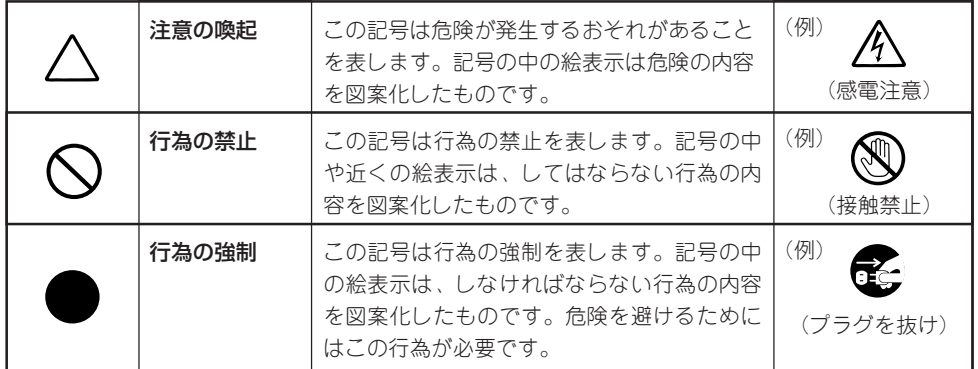

(本書での表示例)

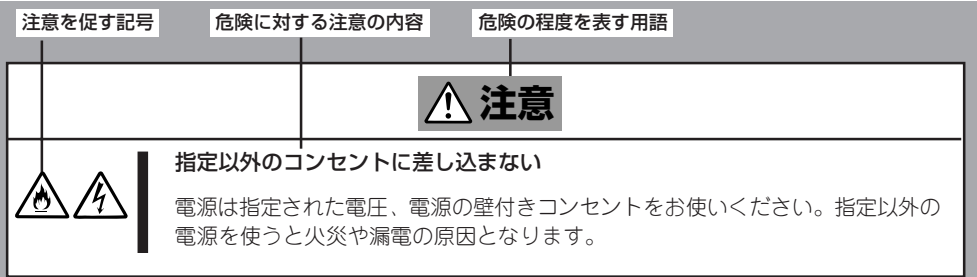

本書、および警告ラベルで使用する記号とその内容は次のとおりです。

### 注意の喚起

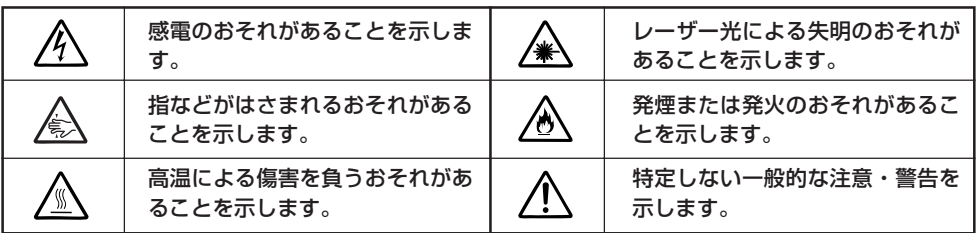

行為の禁止

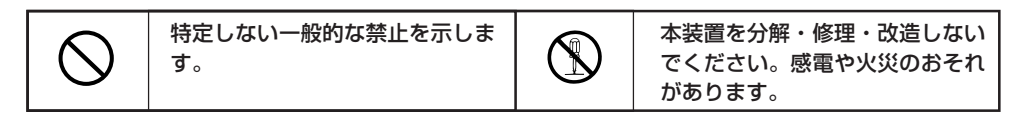

行為の強制

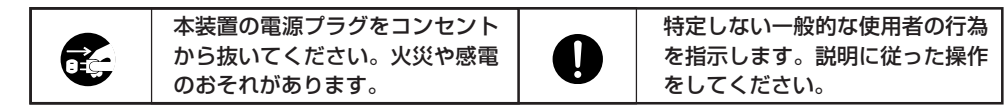

本装置を安全にセットアップするための具体的な注意事項は「安全に取り扱うための注意を 覚える」(1-2ページ)を参照してください。

### 商標について

ESMPROとEXPRESSBUILDERは日本電気株式会社の登録商標です。Microsoft、Windows、Windows Server、Windows NT、MS-DOSは米国Microsoft Corporationの米国およびその他の国における登録商標または商標です。Stratusは、Stratus Technologies, Inc. の登録商標です。Intel、Pentiumは米国Intel Corporationの登録商標です。Xeonは米国Intel Corporation の商標です。Adobe、 Adobeロゴ、Acrobatは、Adobe Systems Incorporated(アドビ システムズ社)の登録商標または商標です。VERITASは、米国およ びその他の諸国におけるVERITAS Software Corporationの登録商標です。VERITASのロゴおよびVERITAS Volume Managerは、 VERITAS Software Corporationの商標です。StratusはStratus Technologies International, S.à.r.lの登録商標です。Datalightは Datalight, Inc.の登録商標です。

#### その他、記載の会社名および商品名は各社の商標または登録商標です。

Windows Server 2003はMicrosoft® Windows Server™ 2003 Standard Edition operating systemおよびMicrosoft® Windows Server™ 2003 Enterprise Edition operating systemの略称です。Windows 2000はMicrosoft® Windows® 2000 Server operating systemおよびMicrosoft® Windows® 2000 Advanced Server operating system、Microsoft® Windows® 2000 Professional operating systemの略称です。Windows NTはMicrosoft® Windows NT® Server network operating system version 3.51/4.0およ びMicrosoft® Windows NT® Workstation operating system version 3.51/4.0の略称です。Windows MeはMicrosoft® Windows® Millennium Edition Operating Systemの略称です。Windows 98はMicrosoft® Windows®98 operating systemの略称です。 Windows 95はMicrosoft® Windows®95 operating systemの略称です。

サンプルアプリケーションで使用している名称は、すべて架空のものです。実在する品名、団体名、個人名とは一切関係ありません。

### **∠お願い** このたびはお買い上げいただきましてまことにありがとうございます。本製品は、高速処理が可能 であるため、高性能コンピュータの平和的利用に関する日本政府の指導対象になっております。 ご使用に際しましては、下記の点につきご注意いただけますよう、よろしくお願いいたします。 1. 本製品は不法侵入、盗難等の危険がない場所に設置してください。 2. パスワード等により適切なアクセス管理をお願いいたします。 3. 大量破壊兵器およびミサイルの開発、ならびに製造等に関わる不正なアクセスが行われるお それがある場合には、事前に弊社相談窓口までご連絡ください。 4. 不正使用が発覚した場合には、速やかに弊社相談窓口までご連絡ください。 弊社相談窓口 ファーストコンタクトセンター 電話番号 03-3455-5800 注 意 本製品は、ほとんどのハードウエアを冗長化することによって、ハードウエア故障に対して耐力を 持たせる構造になっていますが、どんな場合でも無停止であることを保証するものではありませ ん。例えば、以下の場合はシステムダウン(またはその可能性)が生じます。 - ソフトウエアの致命的障害 ー ハードウエアの二重故障(ハードウェアが両系とも故障) - 動作原理上、冗長化されていない部分の故障(両系同期用原クロック発振器、両系を相互接 続するバックパネルなど) - 本体への交流給電が2系統とも停止

#### 注 意

この装置は、情報処理装置等電波障害自主規制協議会(VCCI)の基準に基づくクラスA情報技術装置 です。この装置を家庭環境で使用すると電波妨害を引き起こすことがあります。この場合には使用 者が適切な対策を講ずるよう要求されることがあります。

#### ご注意

- (1) 本書の内容の一部または全部を無断転載することは禁止されています。
- (2) 本書の内容に関しては将来予告なしに変更することがあります。
- 
- (3) 弊社の許可なく複製・改変などを行うことはできません。 本書は内容について万全を期して作成いたしましたが、万一ご不審な点や誤り、記載もれなどお気づきのことがありましたら、 お買い求めの販売店にご連絡ください。
- (5) 運用した結果の影響については(4)項にかかわらず責任を負いかねますのでご了承ください。

© NEC Corporation 2004

# **はじめに**

このたびは、NECのExpress5800/ftサーバシリーズをお買い求めいただき、まことにありがとうござい ます。

Express5800/ftサーバシリーズは、Express5800シリーズの「高性能」、「拡張性」、「汎用性」といった特 長に加え、耐故障性に優れた「高い信頼性」を考慮し、開発された「Fault Tolerantサーバ(ftサーバ)」です。 万一の障害の発生においても二重化により、障害箇所を瞬時に切り離すことで業務に影響を与えることな く継続して動作し、片方のモジュールからもう一方のモジュールへの業務引き継ぎがスムーズに行われ、 業務に与えるダメージを最小限に食い止めることが可能なシステムである本装置は、高い可用性を要求さ れる基幹業務においても安心してお使いいただけます。また、Windowsオペレーティングシステムの採用 により、汎用アプリケーションを適用することができるなど、オープン性にも優れています。

本装置の持つ機能を最大限に引き出すためにも、ご使用になる前に本書をよくお読みになり、装置を正し くセットアップしてください。

# **本書について**

本書は、本装置を正しくセットアップし、使用できるようにするための手引きです。セットアップを行う ときにご利用ください。

本書および別冊のユーザーズガイドは常に本体のそばに置いていつでも見られるようにしてください。

本書は、Windowsなどのオペレーティングシステムやキーボード、マウスといった一般的な入出力装置な どの基本的な取り扱いについて十分な知識を持ったユーザーを対象として記載されています。

## **本書の読みかた**

本書は、本装置の購入後、システムの運用ができるまでの手順について説明しています。1 章から順番に読み、記載されている説明に従った操作をすれば、正しく本装置をセットアッ プすることができます。

3章では、購入時に本装置に組み込まれているオペレーティングシステムをセットアップす る場合(プレインストールのセットアップ)と新たにオペレーティングシステムをインストー ルし直す場合(再インストールのセットアップ)を分けて説明しています。セットアップの目 的に合わせて読み分けてください。4章では、インストール完了後に必要な各種作業の手順 を説明しています。なお5章「故障かな?と思ったときは」では、うまくセットアップできな かった場合の対処方法が記載されています。本装置のシステム設定や修復に関する情報は「シ ステムの修復」(5-2ページ)、「セットアップに失敗したかな?」と思うようなことがあった場 合は、「トラブルシューティング」(5-16ページ)をご覧ください。

なお、巻末には索引があります。必要に応じてご活用ください。

本装置の運用やハードウェアおよびシステムの具体的な機能・操作の説明は別冊の「ユーザー ズガイド」を参照してください。

## **本文中の記号について**

本書では巻頭で示した安全にかかわる注意記号の他に3種類の記号を使用しています。これ らの記号と意味をご理解になり、装置を正しくお取り扱いください。

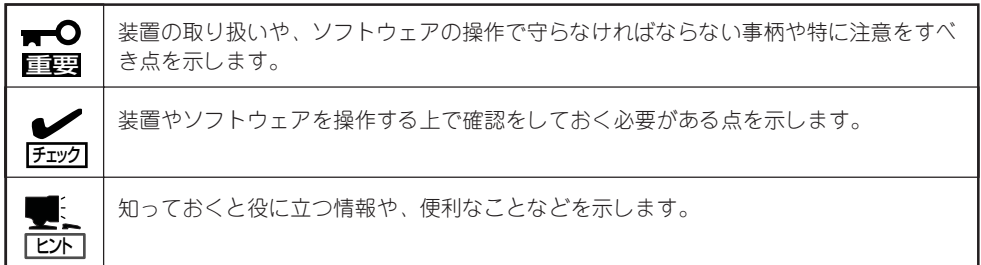

## **本書の再購入について**

もし本書を紛失された場合は、最寄りの販売店、またはお買い求めの販売店にご相談くださ い。ユーザーズガイド、および添付のCD-ROMに収められているオンラインドキュメントの 一部は、次のホームページからダウンロードすることができます。

http://nec8.com/

# l El

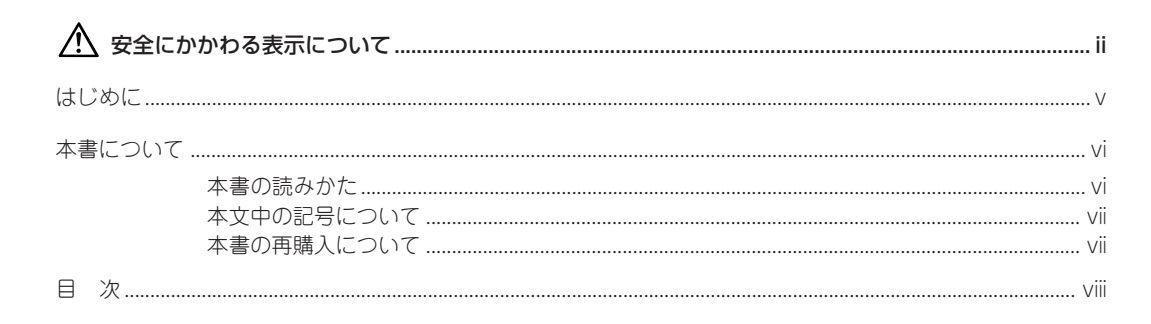

### 1 セットアップを始める前に

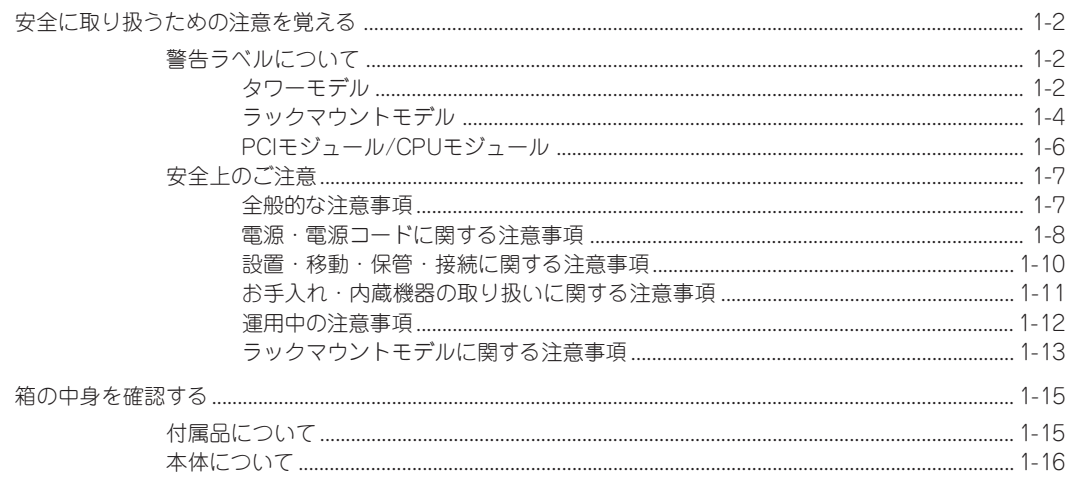

### 2 ハードウェアのセットアップ

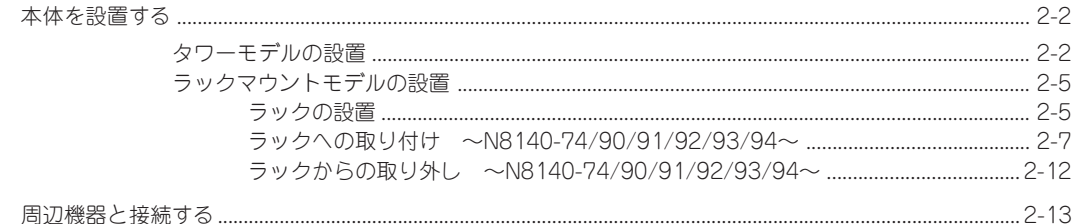

### 3 Windowsのセットアップ

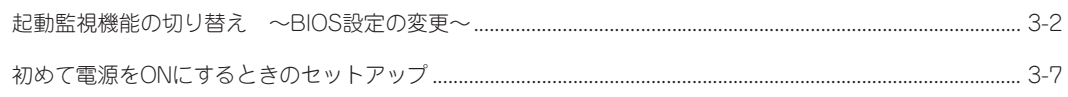

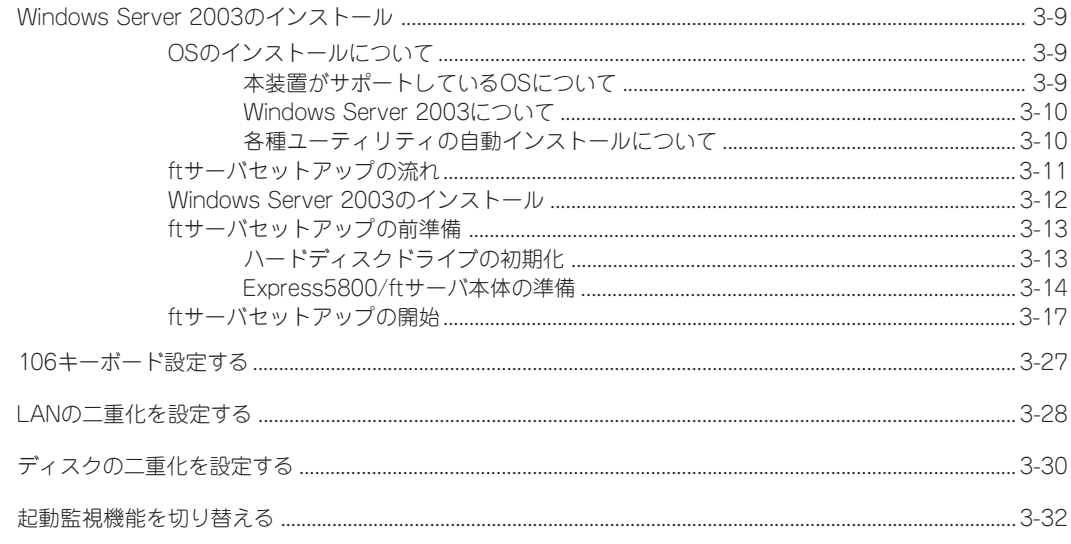

## 4 インストール完了後の作業

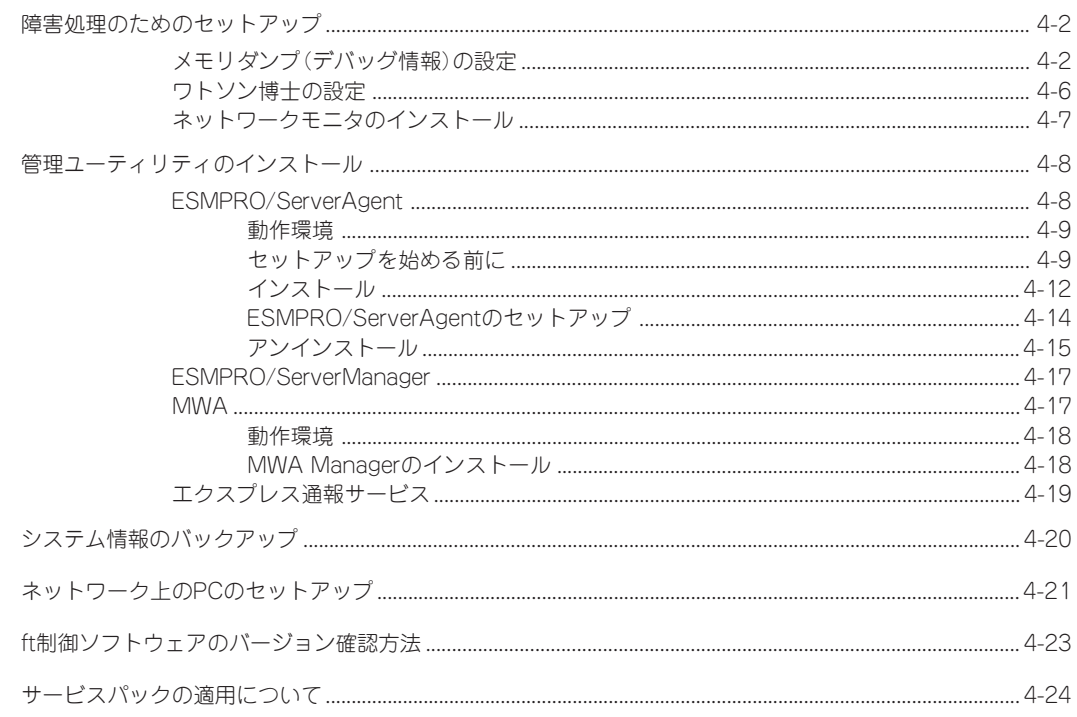

## 5 故障かな?と思ったときは

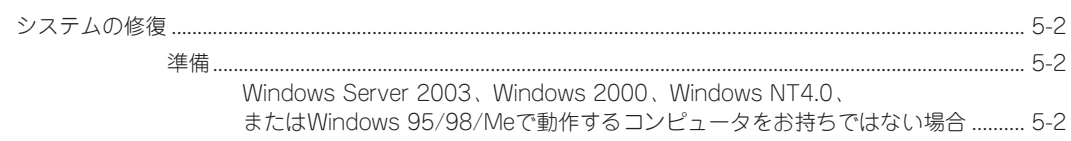

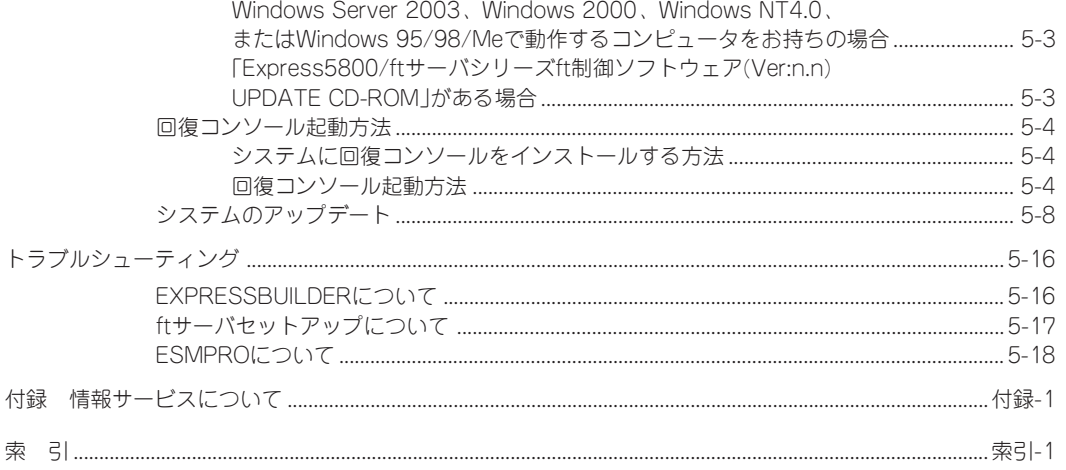

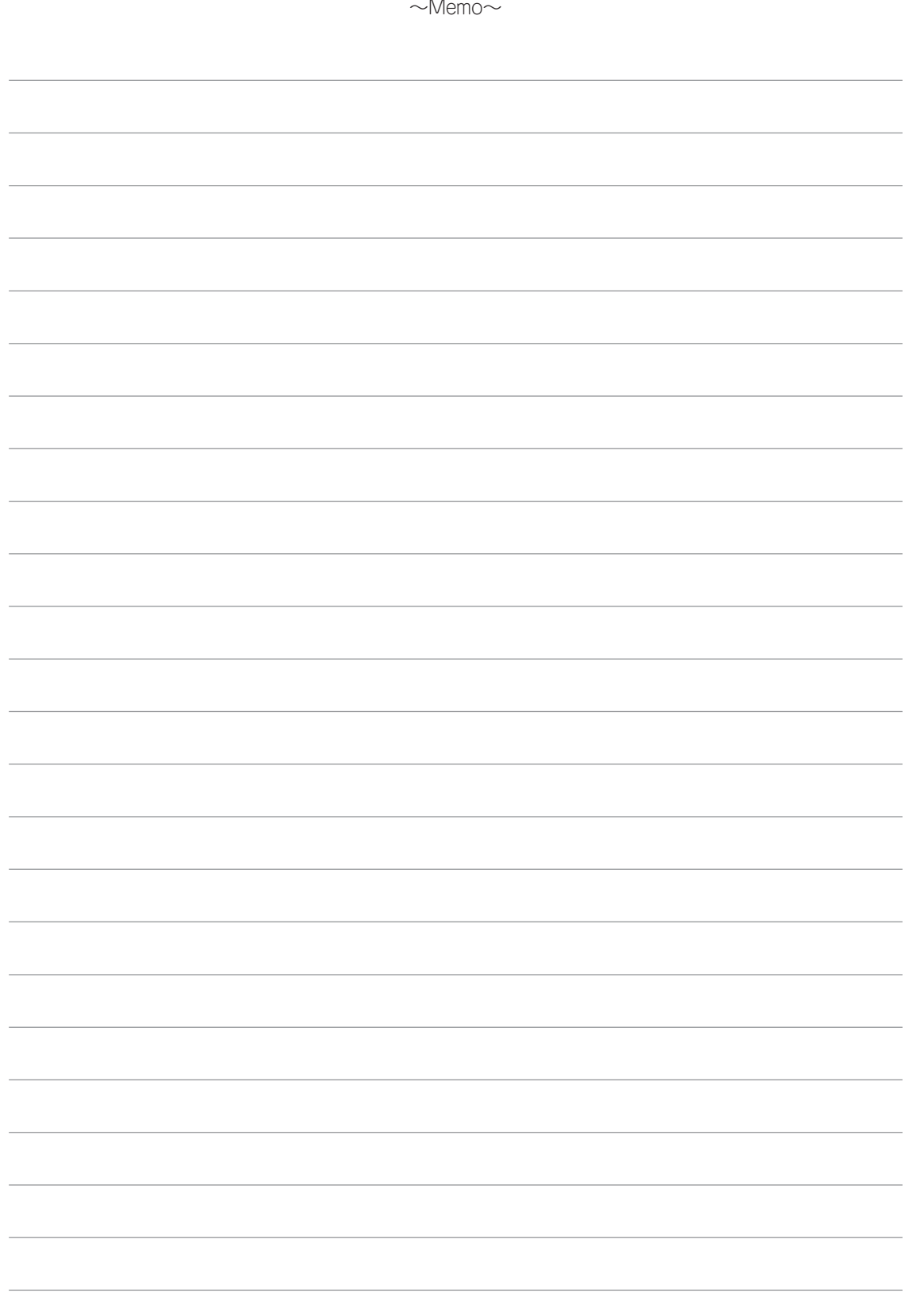

### ── オンラインドキュメントについて -

添付のEXPRESSBUILDER CD-ROMには次のオンラインドキュメントが収められています。必要に 応じて参照してください。

- ESMPRO/ServerManagerインストレーションガイド
- エクスプレス通報サービスインストレーションガイド
- MWAインストレーションガイド
- 19インチラックユーザーズガイド

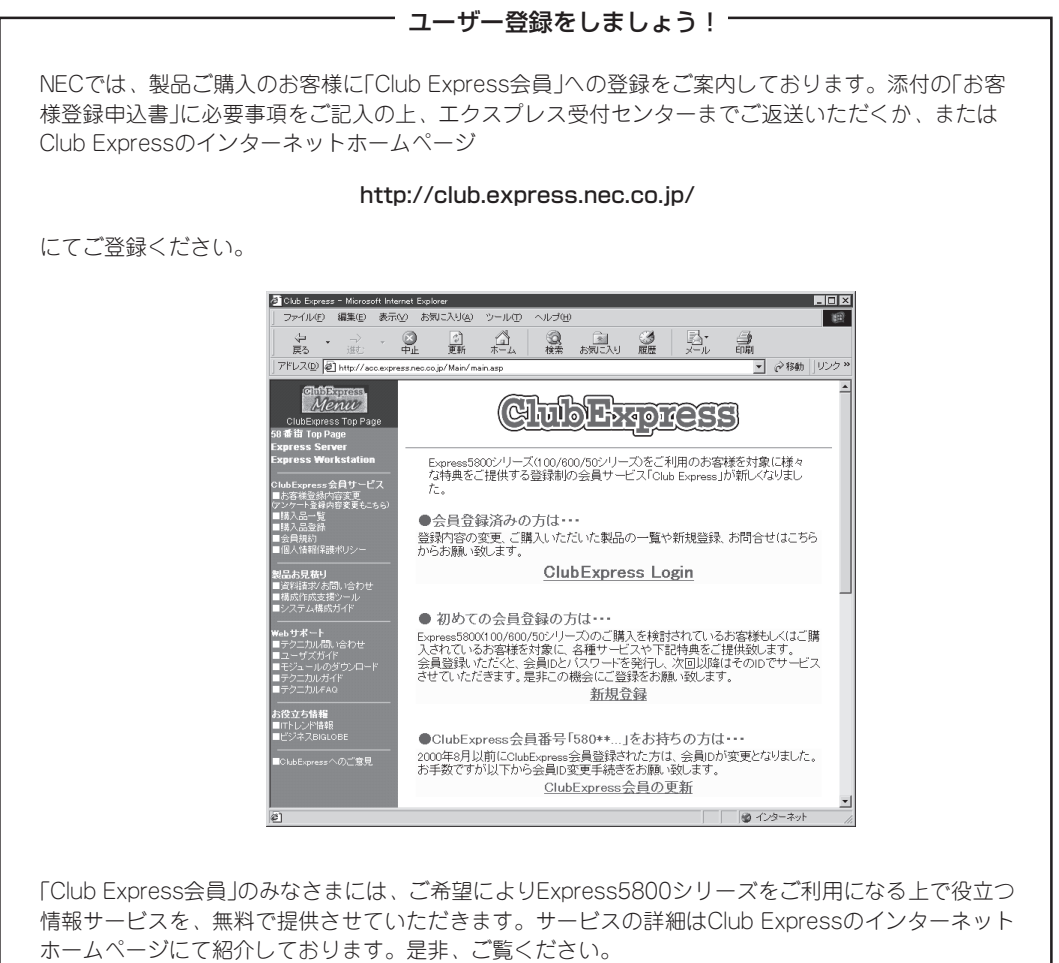